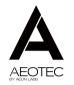

# Smart Switch 6

View the expanded manual http://aeotec.com/support

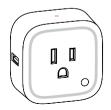

#### (1) Aeotec by Aeon Labs Smart Switch.

Aeotec Smart Switch is a low-cost Z-Wave® Switch plugin module specifically used to enable Z-Wave command and control (on/off) of any plug-in tool. It can report immediate wattage consumption or kWh energy usage over a period of time. In the event of power failure, nonvolatile memory retains all programmed information relating to the unit's operating status.

Its surface has a Smart RGB LED, which can be used for indicating the output load status or strength of the wireless signal. You can configure its indication colour according to your favour.

The Smart Switch 6 is also a security Z-wave device and supports Over The Air (OTA) feature for the products firmware upgrade.

#### (2) Familiarize yourself with your Smart Switch.

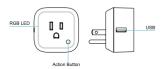

#### (3) Quick start.

Getting your Smart Switch up and running is as simple as plugging it into a wall socket and linking it to your Z-Wave network. The following instructions tell you how to link your Smart Switch to your Z-Wave network via Aeotec by Aeon Labs' Z-Stick or Minimote controller. If you are using other products as your main Z-Wave controller, such as a Z-Wave gateway, please refer to the part of their respective manual that tells you how add new devices to your network.

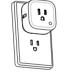

When the Smart Switch is plugged into a wall socket and powered on it can act a repeater in your Z-wave network

#### If you're using a Z-Stick:

1. Decide on where you want your Smart Switch to be placed and plug it in to a wall outlet. Its RGB LED will blink when you press the Action Button on the Smart Switch.

2. If your Z-Stick is plugged into a gateway or a computer, unplug it. 3. Take your Z-Stick to your Smart Switch. 4. Press the Action Button on your Z-Stick. 5. Press the Action Button on your Smart Switch. 6. If Smart Switch has been successfully linked to your Z-Wave network, its RGB LED will no longer blink. If the inclusion was unsuccessful and the LED continues to blink when you press the Action Button on the Smart Switch, repeat the instructions from step

7. Press the Action Button on the Z-Stick to take it out of inclusion mode and then return it to your gateway or computer

If you're using a Minimote:

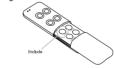

1. Decide on where you want your Smart Switch to be placed and plug it in to a wall socket. Its RGB LED will blink when you press the Action Button on the Smart Switch

2. Take your Minimote to your Smart Switch.

3. Press the Include button on your Minimote. 4. Press the Action Button on your Smart Switch. 5. If Smart Switch has been successfully linked to your Z-Wave network, its RGB LED will no longer blink. If the inclusion was unsuccessful and the LED continues to blink when you press the Action Button on the Smart Switch, repeat the instructions from step

6. Press any button on your Minimote to take it out of inclusion mode

With your Smart Switch now working as a part of your smart home, you'll be able to configure it from your home control software. Please refer to your software's user guide for precise instructions on configuring Smart Switch to your needs.

The colour of RGB LED will change according to the output load power level when it is in Energy mode:

| Version | LED indication | Output (W)     |
|---------|----------------|----------------|
|         | Green          | [0W, 800W)     |
| US      | Yellow         | [800W, 1500W)  |
|         | Red            | [1500W, ∞)     |
|         | Green          | [0W, 1000W)    |
| AU      | Yellow         | [1000W, 2000W) |
|         | Red            | [2000W, ∞)     |

You can also configure the brightness of RGB LED when the Smart Switch is in Energy mode, Momentary Indicate mode, or Night Light mode.

network

Your Smart Switch can be removed from your Z-Wave network at any time. You'll need to use your Z-Wave network's main controller to do this and the following instructions will tell you how to do this using a Aeotec by Aeon Labs' Z-Stick or Minimote controller. If you are using other products as your main Z-Wave controller, please refer to the part of their respective manuals that tells you how remove devices from your network.

If you're using a Z-Stick:

| Version | LED indication | Output (W)     |
|---------|----------------|----------------|
|         | Green          | [0W, 1500W)    |
| EU      | Yellow         | [1500W, 3000W) |
|         | Red            | [3000W, ∞)     |

Removing your Smart Switch from a Z-Wave

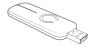

- 1. If your Z-Stick is plugged into a gateway or a computer, unplug it.
- 2. Take your Z-Stick to your Smart Switch.
- 3. Press the Action Button on your Z-Stick.
- 4. Press the Action Button on your Smart Switch.
- 5. If your Smart Switch has been successfully removed from your network, its RGB LED will blink when you press the Action Button on the Smart Switch. If the removal was unsuccessful, the RGB LED will not hlink
- 6 Press the Action Button on the Z-Stick to take it out of removal mode
- If you're using a Minimote:

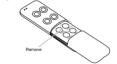

- 1. Take your Minimote to your Smart Switch.
- 2. Press the Remove Button on your Minimote.
- 3. Press the Action Button on your Smart Switch.
- 4. If your Smart Switch has been successfully removed from your network, its RGB LED will blink when you press the Action Button on the Smart Switch. If the removal was unsuccessful, the RGB LED will not blink.

5. Press any button on your Minimote to take it out of removal mode.

#### (4) Advanced functions.

#### • Changing LED mode.

You can change the mode of how the LED acts through configuring the Smart Switch. There are 3 different modes: Energy mode, Momentary indicate mode, and Night light mode.

Energy mode will allow the LED to follow the state of the Smart Switch, when the switch is on, the LED will be on, and while the switch is off, the LED will remain off. Momentary indicate mode will momentarily turn the LED on for 5 seconds then turn off after every state change in the switch. Night light mode will allow the LED to be turned on and off during your selected time of day you have configured for it.

Parameter 81 [1 byte dec] can be set to:

(0) Energy Mode (1) Momentary Indicate Mode (2) Night Light Mode

 Security or Non-security feature of your Smart Switch in 7-wave network

If you want your Smart Switch is a non-security device in Z-wave network, you just need to press the Action Button once on Smart Switch when you use a controller/ gateway to add/include your Smart Switch.

In order to take full advantage of all functionality the Smart Switch, you may want your Smart Switch is a security device that uses secure/encrypted message to communicate in Z-wave network, so a security enabled controller/gateway is needed and then you need to press the Smart Switch's Action Button 2 times within 1 second when your security controller/gateway starts the network inclusion.

#### Reset your Smart Switch.

If at some stage, your primary controller is missing or inoperable, you may wish to reset all of your Smart Switch's settings to their factory defaults. To do this, press and hold the Action Button for 20 seconds and then release it. Your Smart Switch will now be reset to its original settings, and the RGB LED will be solid for 2 seconds and then start slow blinking as a confirmation.

(5) Technical specifications.

#### Model number: 7W096 Max standby power: 0.5W. USB output: DC 5V±0.3, 1000mA. Operating temperature: 0 C°to 45 C°. Relative humidity: 8% to 80%. Operating distance: Up to 500feet/150metres outdoors. AC input:

| Version | Input                                     | Working band |
|---------|-------------------------------------------|--------------|
| AU      | 230V 50Hz, Max: 10A                       | 921.42MHz    |
| BR      | 220V 60Hz, Max: 10A                       | 921.42MHz    |
| CN      | 220V 50Hz, Max: 10A                       | 868.42MHz    |
| EU      | 230V 50Hz, Max: 13A                       | 868.42MHz    |
| IL      | 230V 50Hz, Max: 10A                       | 868.42MHz    |
| IN      | 230V 50Hz, Max: 6A                        | 865.22MHz    |
| UK      | 230V 50Hz, Max: 13A                       | 868.42MHz    |
| US      | 120V 60Hz, Max: 15A                       | 908.42MHz    |
| UK      | 230V 50Hz, Max: 6A<br>230V 50Hz, Max: 13A | 868.42MHz    |

#### **(6)** Warranty.

Aeon Labs warrants to the original purchaser of Products that for the Warranty Period (as defined below), the Products will be free from material defects in materials and workmanship. The foregoing warranty is subject to the proper installation, operation and maintenance of the Products in accordance with installation instructions and the operating manual supplied to Customer. Warranty claims must be made by Customer in writing within thirty (30) days of the manifestation of a problem. Aeon Labs' sole obligation under the foregoing warranty is, at Aeon Labs' option. to repair, replace or correct any such defect that was present at the time of delivery, or to remove the Products and to refund the purchase price to Customer. The "Warranty Period" begins on the date the Products is delivered and continues for 12 months.

Any repairs under this warranty must be conducted by an authorized Aeon Labs service representative and under Aeon Labs' RMA policy. Any repairs conducted by unauthorized persons shall void this warranty.

Excluded from the warranty are problems due to accidents, acts of God, civil or military authority, civil disturbance, war, strikes, fires, other catastrophes, misuse, misapplication, storage damage, negligence, electrical power problems, or modification to the Products or its components.

Aeon Labs does not authorize any person or party to assume or create for it any other obligation or liability in connection with the Products except as set forth herein. Aeon Labs will pass on to Customer all manufacturers' Material warranties to the extent that they are transferable, but will not independently warrant any Material.

Customer must prepay shipping and transportation charges for returned Products, and insure the shipment or accept the risk of loss or damage during such shipment and transportation. Aeon Labs will ship the repaired or replacement products to Customer freight prepaid.

Customer shall indemnify, defend, and hold Aeon Labs and Aeon Labs' affiliates, shareholders, directors, officers, employees, contractors, agents and other representatives harmless from all demands. claims, actions, causes of action, proceedings, suits, assessments, losses, damages, liabilities, settlements, iudgments, fines, penalties, interest, costs and expenses (including fees and disbursements of counsel) of every kind (i) based upon personal injury or death or injury to property to the extent any of the foregoing is proximately caused either by a defective product (including strict liability in tort) or by the negligent or willful acts or omissions of Customer or its officers, employees, subcontractors or agents, and/or (ii) arising from or relating to any actual or alleged infringement or misappropriation of any patent, trademark, mask work, copyright, trade secret or any actual or alleged violation of any other intellectual property rights arising from or in connection with the products, except to the extent that such infringement exists as a result of Aeon Labs' manufacturing processes.

IN NO EVENT SHALL AFON LABS BE LIABLE FOR ANY INDIRECT. INCIDENTAL. PUNITIVE. SPECIAL OR CONSEQUENTIAL DAMAGES, OR DAMAGES FOR LOSS OF PROFITS, REVENUE, OR USE INCURRED BY CUSTOMER OR ANY THIRD PARTY, WHETHER IN AN ACTION IN CONTRACT OR TORT, OR OTHERWISE EVEN IF ADVISED OF THE POSSIBILITY OF SUCH DAMAGES. AFON LABS' LIABILITY AND CUSTOMER'S EXCLUSIVE REMEDY FOR ANY CAUSE OF ACTION ARISING IN CONNECTION WITH THIS AGREEMENT OR THE SALE OR USE OF THE PRODUCTS. WHETHER BASED ON NEGLIGENCE, STRICT LIABILITY, BREACH OF WARRANTY. BREACH OF AGREEMENT, OR EQUITABLE PRINCIPLES, IS EXPRESSLY LIMITED TO, AT AFON LABS' OPTION, REPLACEMENT OF, OR REPAYMENT OF THE PURCHASE PRICE FOR THAT PORTION OF PRODUCTS WITH RESPECT TO WHICH DAMAGES ARE CLAIMED. ALL CLAIMS OF ANY KIND ARISING IN CONNECTION WITH THIS AGREEMENT OR THE SALE OR USE OF PRODUCTS SHALL BE DEEMED WAIVED UNLESS MADE IN WRITING WITHIN THIRTY (30) DAYS FROM AEON LABS'S DELIVERY, OR THE DATE FIXED FOR DELIVERY IN THE EVENT OF NONDELIVERY.

THE INDEMNITY AND WARRANTY IN ABOVE ARE EXCLUSIVE AND IN LIEU OF ALL OTHER INDEMNITIES OR WARRANTIES. WHETHER EXPRESS OR IMPLIED, INCLUDING THE IMPLIED WARRANTIES OF MERCHANTABILITY AND FITNESS FOR A PARTICULAR PURPOSE.

#### FCC NOTICE (for USA)

THE MANUFACTURER IS NOT RESPONSIBLE FOR ANY RADIO OR TV INTERFERENCE CAUSED BY UNAUTHORIZED

1 This device may not cause harmful interference, and 2 This device must accept any interference received, including interference that may cause undesired operation. This equipment has been tested and found to comply with the limits for a Class B digital device. pursuant to part 15 of the FCC Rules. These limits are designed to provide reasonable protection against harmful interference in a residential installation. This equipment generates, uses and can radiate radio frequency energy and, if not installed and used in accordance with the instructions, may cause harmful interference to radio communications. However, there is no guarantee that interference will not occur in a particular installation. If this equipment does cause harmful interference to radio or television reception, which can be determined by turning the equipment off and on, the user is encouraged to try to correct the interference by one or more of the following measures: Reorient or relocate the receiving antenna.

MODIFICATIONS TO THIS EQUIPMENT SUCH MODIFICATIONS COULD VOID THE USER'S AUTHORITY TO OPERATE THE

FOLIPMENT

STORE INDOORS WHEN NOT IN USE. SUITABLE FOR DRY LOCATIONS, DO NOT IMMERSE IN WATER, NOT FOR USE WHERE DIRECTLY EXPOSED TO WATER.

This device complies with Part 15 of the FCC Rules. Operation is subject to the following two conditions:

- Increase the separation between the equipment and receiver
- · Connect the equipment into an outlet on a circuit different from that to which the receiver is connected
- Consul the dealer or an experienced radio/TV technician for help.

Warning

Do not dispose of electrical appliances as unsorted municipal waste, use separate collection facilities. Contact your local government for information regarding the collection systems available.

#### Certifications (regional):

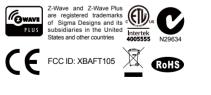

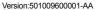

www.aeotec.com

N29634

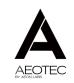

## Aeon Labs Smart Switch 6 Engineering Specifications and Advanced Functions for Developers

Aeon Labs Smart Switch is a Z-Wave power binary switch device based on Z-Wave enhanced 232 slave library V6.51.06.

Its surface has the Smart RGB LEDs on, which can be used for indicating the output load status, the strength of wireless signal. You can also configure its indication colour according to your favour.

It can be included and operated in any Z-wave network with other Z-wave certified devices from other manufacturers and/or other applications. All non-battery operated nodes within the network will act as repeaters regardless of vendor to increase reliability of the network.

It is also a security Z-wave device and supports the Over The Air (OTA) feature for the product's firmware upgrade. As soon as Smart Switch is removed from a z-wave network it will be restored into default factory setting.

## **1. Library and Command Classes**

1.1 SDK: 6.51.06

## 1.2 Library

- Basic Device Class: BASIC\_TYPE\_ROUTING\_SLAVE
- Generic Device class: GENERIC\_TYPE\_SWITCH\_BINARY
- Specific Device Class: SPECIFIC\_TYPE\_POWER\_SWITCH\_BINARY

## 1.3 Commands Class

|                                                     | Included Non-Secure Network                                                                                                    | Included Secure Network                                                                                                    |
|-----------------------------------------------------|----------------------------------------------------------------------------------------------------|----------------------------------------------------------------------------------------------------|
| Node Info<br>Frame                                  | COMMAND_CLASS_ZWAVEPLUS_INFO V2<br>COMMAND_CLASS_SWITCH_BINARY V1<br>COMMAND_CLASS_CONFIGURATION V1<br>COMMAND_CLASS_CONFIGURATION V1<br>COMMAND_CLASS_SWITCH_ALL V1<br>COMMAND_CLASS_CLOCK V1<br>COMMAND_CLASS_METER V3<br>COMMAND_CLASS_SWITCH_MULTILEVEL,<br>COMMAND_CLASS_SWITCH_MULTILEVEL,<br>COMMAND_CLASS_COLOR_SWITCH,<br>COMMAND_CLASS_ASSOCIATION_GRP_INFO V1<br>COMMAND_CLASS_ASSOCIATION_GRP_INFO V1<br>COMMAND_CLASS_MANUFACTURER_SPECIFIC V2<br>COMMAND_CLASS_VERSION V2<br>COMMAND_CLASS_FIRMWARE_UPDATE_MD_V2<br>COMMAND_CLASS_FIRMWARE_UPDATE_MD_V2<br>COMMAND_CLASS_POWERLEVEL V1<br>COMMAND_CLASS_SECURITY V1 | COMMAND_CLASS_ZWAVEPLUS_INFO V2<br>COMMAND_CLASS_VERSION V2<br>COMMAND_CLASS_MANUFACTURER_SPECIFIC V2<br>COMMAND_CLASS_SECURITY V1<br>COMMAND_CLASS_MARK V1<br>COMMAND_CLASS_DEVICE_RESET_LOCALLY V1<br>COMMAND_CLASS_HAIL V1                                                                                                    |
|                                                     | COMMAND_CLASS_MARK V1<br>COMMAND_CLASS_DEVICE_RESET_LOCALLY V1<br>COMMAND_CLASS_HAIL V1                                                                                                    |                                                                                                    |
| Security<br>Command<br>Supported<br>Report<br>Frame |                                                                                                    | COMMAND_CLASS_SWITCH_BINARY V1<br>COMMAND_CLASS_CONFIGURATION V1<br>COMMAND_CLASS_SWITCH_ALL V1<br>COMMAND_CLASS_CLOCK V1<br>COMMAND_CLASS_METER V3<br>COMMAND_CLASS_SWITCH_MULTILEVEL,<br>COMMAND_CLASS_COLOR_SWITCH,<br>COMMAND_CLASS_ASSOCIATION_GRP_INFO V1<br>COMMAND_CLASS_ASSOCIATION V2<br>COMMAND_CLASS_FIRMWARE_UPDATE_MD V2<br>COMMAND_CLASS_POWERLEVEL V1 |

## 2. Technical Specifications

Model number: ZW096 Operating distance: Up to 500 feet/150 meters outdoors. Input: 120V~, 60Hz. (USA Version) 230V~, 50Hz. (EU, AU, CN Version) 230V~, 60Hz. (BR version) Output: 120V~, 60Hz, Max 15A Resistor load. (USA Version) 230V~, 50Hz, Max 13A Resistor load. (EU Version) 230V~, 50Hz, Max 10A Resistor load. (CN Version) 230V~, 50Hz, Max 10A Resistor load. (AU Version) 230V~, 60Hz, Max 10A Resistor load. (BR Version) 230V~, 60Hz, Max 10A Resistor load. (BR Version) 230V~, 60Hz, Max 10A Resistor load. (BR Version)

# **3. Familiarize yourself with your Smart Switch 3.1 Interface**

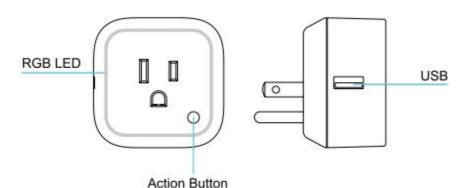

# 4. All functions of each trigger

### **4.1 Function of Action Button**

| Trigger                     | Description                                                                                                    |
|-----------------------------|----------------------------------------------------------------------------------------------------|
| Short press                 | 1. Send non-security Node Info frame.                                                                                                    |
| one time                    | 2. Add Smart Switch into an existing z-wave network:                                                                                                    |
|                             | 1. Insert the Smart Switch to power socket, The purple LED will blink slowly.                                                                                        |
|                             | 2. Let the primary controller into inclusion mode (If you don't know how to do this, refer to its manual).                                                           |
| 3. Press the Action button. |                                                                                                    |
|                             | 4. If the inclusion success, Smart Switch LED will keep turning on. Otherwise, the LED will still blink slowly, in which you need to repeat the process from step 2. |
|                             | 3. Remove Smart Switch from an existing z-wave network:                                                                                                    |
|                             | 1. Insert the Smart Switch to power socket, The Smart Switch LED will follow the status                                                                              |
|                             | (on/off) of its load' power level.                                                                                                    |
|                             | 2. Let the primary controller of existing Z-Wave network into remove mode (If you don't                                                                              |

|                | know how to do this, refer to its manual).                                                                 |  |  |
|----------------|----------------------------------------------------------------------------------------------------|--|--|
|                | 3. Press the Action button.                                                                                |  |  |
|                | 4. If the remove success, Smart Switch LED will blink slowly. If Smart Switch LED still follows            |  |  |
|                | that of load status, please repeat the process from step 2.                                                |  |  |
| Short press 2  | 1. Send Security Node Info frame.                                                                          |  |  |
| times          | 2. Add Smart Switch into an existing z-wave network:                                                       |  |  |
|                | 1. Insert the Smart Switch to power socket, The purple LED will blink slowly.                              |  |  |
|                | 2. Let the primary controller into inclusion mode (If you don't know how to do this, refer to its manual). |  |  |
|                | 3. Press the Action Button.                                                                                |  |  |
|                | 4. If the inclusion success, Smart Switch LED will keep turning on. Otherwise, the LED will                |  |  |
|                | still blink slowly, in which you need to repeat the process from step 2.                                   |  |  |
|                |                                                                                                    |  |  |
|                | 3. Remove Smart Switch from an existing z-wave network:                                                    |  |  |
|                | 1. Insert the Smart Switch to power socket, The Smart Switch LED will follow the status                    |  |  |
|                | (on/off) of its load' power level.                                                                         |  |  |
|                | 2. Let the primary controller of existing Z-Wave network into remove mode (If you don't                    |  |  |
|                | know how to do this, refer to its manual).<br>3. Press the Action button.                                  |  |  |
|                | 4. If the remove success, Smart Switch LED will blink slowly. If Smart Switch LED still follows            |  |  |
|                | that of load status, please repeat the process from step 2.                                                |  |  |
| Press and hold | Reset Smart Switch to factory Default:                                                                     |  |  |
| 20 seconds     | 1. Make sure the Smart Switch has been connected to the power supply.                                      |  |  |
| 20 30001103    | 2. Press and hold the Z-wave button for 20 seconds.                                                        |  |  |
|                | 3. If holding time more than one second, the LED will blink faster and faster. If holding time             |  |  |
|                | more than 20seconds, the purple LED will be on for 2 seconds, it indicates reset success,                  |  |  |
|                | otherwise please repeat step 2.                                                                            |  |  |
|                |                                                                                                    |  |  |
|                | Note:                                                                                                    |  |  |
|                | 1, This procedure should only be used when the primary controller is inoperable.                           |  |  |
|                | 2, Reset Smart Switch to factory default settings will: sets the Smart Switch to not in Z-                 |  |  |
|                | Wave network state; delete the Association setting, power measure value, Scene                             |  |  |
|                | Configuration Settings and restore the Configuration setting to the default.                               |  |  |

4.2 RGB LED indication when Smart Switch is in Energy Mode

| RGB     | RGB indication     | Status                                                          |  |
|---------|--------------------|-----------------------------------------------------------------|--|
| RGB LED | Purple color (10%) | Output load is turned off.                                      |  |
|         | Green              | Output load is in small wattage range.                          |  |
|         |                    | US version, the range of load wattage is [0W, 800W)             |  |
|         |                    | AU version, the range of load wattage is [0W, 1000W)            |  |
|         |                    | EU version , the range of load wattage is [0W, 1500W)           |  |
|         | Yellow             | Output load is in big wattage range.                            |  |
|         |                    | US version , the range of load wattage is [800W, 1500W)         |  |
|         |                    | AU version , the range of load wattage is [1000W, 2000W)        |  |
|         |                    | EU version , the range of load wattage is [1500W, 3000W)        |  |
|         | Red                | Output load is in warning wattage range.                        |  |
|         |                    | US version $,~$ the range of load wattage is [1500W, $\infty$ ) |  |
|         |                    | AU version , the range of load wattage is [2000W, $\infty$ )    |  |
|         |                    | EU version $,$ the range of load wattage is [3000W, $\infty$ )  |  |

# 4.3 RGB LED indication when Smart Switch is in Wireless Power level Test Mode

| RGB     | RGB indication                                   | Status                                                   |
|---------|--------------------------------------------------|----------------------------------------------------------|
| RGB LED | Blue LED fast blink                              | Enter into the wireless power level test mode            |
|         | Green LED is switched to ON state for 2 seconds  | wireless power level is good                             |
|         | Yellow LED is switched to ON state for 2 seconds | wireless power level is acceptable but latency can occur |
|         | Red LED is switched to ON state for 2 seconds    | wireless power level is insufficient                     |

# 5. Special rule of each command

# 5.1 Z-Wave Plus Info Report Command Class

| Parameter           | Value                                               |
|---------------------|-----------------------------------------------------|
| Z-Wave Plus Version | 1                                                   |
| Role Type           | 5 (ZWAVEPLUS_INFO_REPORT_ROLE_TYPE_SLAVE_ALWAYS_ON) |
| Node Type           | 0 (ZWAVEPLUS_INFO_REPORT_NODE_TYPE_ZWAVEPLUS_NODE)  |
| Installer Icon Type | 0x0700 (ICON_TYPE_GENERIC_ON_OFF_POWER_SWITCH)      |
| User Icon Type      | 0x0700 (ICON_TYPE_GENERIC_ON_OFF_POWER_SWITCH)      |

## 5.2 Association Command Class

The Smart Switch supports 2 association groups and maximum 5 nodes can be added into each group.

| Group Nodes Send Mode Send commands |
|-------------------------------------|
|-------------------------------------|

| Identifier |       |             |                                                                |
|------------|-------|-------------|----------------------------------------------------------------|
| Group 1    | 0     | N/A         | N/A                                                            |
|            | 1     | Single Cast | When the state of Smart Switch (turn on/off the load ) is chan |
|            | [2,5] |             | ged:                                                           |
|            |       |             | 1, Set Configuration parameter 80 to 0: Reserved (Default).    |
|            |       |             | 2, Set Configuration parameter 80 to 1: Send Hail CC.          |
|            |       |             | 3. Set Configuration parameter 80 to 2: Send the Basic         |
|            |       |             | Report.                                                        |
| Group 2    | 0     | N/A         | N/A                                                            |
|            | [1,5] | Single Cast | Forward the Basic Set, Switch Binary Set to associated nodes   |
|            |       |             | in Group 2 when the Smart Switch receives the Basic Set,       |
|            |       |             | Switch Binary Set commands from main controller.               |

## 5.3 Association Group Info Command Class

## 5.3.1 Association Group Info Report Command Class

Profile: General: NA (Profile MSB=0, Profile LSB=0)

## 5.3.2 Association Group Name Report Command Class

Group 1: Lifeline

Group 2: Retransmit

## 5.6 Manufacturer Specific Report

| Parameter         | Value                                  |
|-------------------|----------------------------------------|
| Manufacturer ID 1 | US/EU/AU=0x00 CN=0x01                  |
| Manufacturer ID 2 | US/EU/AU=0x86 CN=0x6A                  |
| Product Type ID 1 | EU=0x00, US=0x01, AU=0x02 CN=0x1D (29) |
| Product Type ID 2 | 0x03                                   |
| Product ID 1      | 0x00                                   |
| Product ID 2      | 0x60 (96)                              |

## 5.7 Color Control State Set Command Class

| Capability ID | Color |
|---------------|-------|
| 2             | Red   |
| 3             | Green |
| 4             | Blue  |

## **5.8 Configuration Set Command Class**

| 7                           | 6                                           | 5 | 4 | 3        | 2 | 1 | 0    |
|-----------------------------|---------------------------------------------|---|---|----------|---|---|------|
|                             | Command Class = COMMAND_CLASS_CONFIGURATION |   |   |          |   |   |      |
| Command = CONFIGURATION_SET |                                             |   |   |          |   |   |      |
|                             |                                             |   |   |          |   |   |      |
|                             | Parameter Number                            |   |   |          |   |   |      |
|                             |                                             |   |   |          |   |   |      |
| Default                     |                                             |   |   | Reserved |   |   | Size |
| Configuration Value 1(MSB)  |                                             |   |   |          |   |   |      |
| Configuration Value 2       |                                             |   |   |          |   |   |      |
|                             |                                             |   |   |          |   |   |      |

| Parameter     | Description                                                    | Default Value | Size |
|---------------|----------------------------------------------------------------|---------------|------|
| Number        |                                                                |               |      |
| Hex / Decimal |                                                                |               |      |
| 0x03 (3)      | Current Overload Protection. Load will be closed when the      | 0             | 1    |
|               | Current overrun (US: 16.5A, EU:14A, AU:10.5A) and the          |               |      |
|               | time more than 2 minutes (0=disabled, 1=enabled).              |               |      |
| 0x14 (20)     | Configure the output load status after re-power on             | 0             | 1    |
|               | (0=last status, 1=always on, 2=always off)                     |               |      |
| 0x21 (33)     | Set the RGB LED color value for testing.                       | -             | 4    |
|               | Value1: Reserved                                               |               |      |
|               | Value2: Red value                                              |               |      |
|               | Value3: Green value                                            |               |      |
|               | Value4: Blue value                                             |               |      |
| 0x50 (80)     | Enable to send notifications to associated devices (Group 1)   | 0             | 1    |
|               | when the state of Micro Switch's load changed (0=nothing,      |               |      |
|               | 1=hail CC, 2=basic CC report).                                 |               |      |
| 0x51 (81)     | Configure the state of LED when it is in 3 modes below:        | 0             | 1    |
|               | 0= The LED will follow the status (on/off) of its load (Energy |               |      |
|               | mode).                                                         |               |      |
|               | 1= When the state of Switch's load changed, The LED will       |               |      |
|               | follow the status (on/off) of its load, but the red LED will   |               |      |
|               | turn off after 5 seconds if there is no any switch action      |               |      |
|               | (momentary indicate mode).                                     |               |      |
|               | 2= Night light mode.                                           |               |      |
| 0x53 (83)     | Configure the RGB value when it is in Night light mode.        | Value1=0x1B   | 3    |
|               | Value1: Red color value                                        | Value2=0x14   |      |
|               | Value2: Green color value                                      | Value3=0x1B   |      |
|               | Value3: Blue color value                                       |               |      |
| 0x54 (84)     | Configure the brightness level of LED indication (0%-100%)     | 50            | 1    |
| 0x5A (90)     | Enables/disables parameter 91 and 92 below (1=enabled,         | 0             | 1    |
| 0X3A (90)     | 0=disabled).                                                   | 0             | 1    |
| 0x5B (91)     | The value here represents minimum change in wattage (in        | 25 (W)        | 2    |
| 0.102 (02)    | terms of wattage) for a REPORT to be sent (Valid values 0-     |               | -    |
|               | 60000).                                                        |               |      |
| 0x5C (92)     | The value here represents minimum change in wattage            | 5 (%)         | 1    |
|               | percent (in terms of percentage) for a REPORT to be sent       |               | -    |
|               | (Valid values 0-100).                                          |               |      |
| 0x65 (101)    | Which reports need to send in Report group 1 (See flags in     | 0x00 00 00 04 | 4    |
|               | table below).                                                  |               |      |
| 0x66 (102)    | Which reports need to send in Report group 2 (See flags in     | 0x00 00 00 08 | 4    |
| 0,00 (102)    | table below).                                                  |               | 7    |
| 0x67 (103)    | Which reports need to send in Report group 3 (See flags in     | 0             | 4    |
| 0707 (103)    | table below).                                                  |               | -    |

Parameter Number Definitions (8 bit):

| 0x6F (111) | The time interval of sending Report group 1 (Valid values 0x01-0x7FFFFFFF). | 0x00 00 02 58 | 4 |
|------------|-----------------------------------------------------------------------------|---------------|---|
| 0x70 (112) | The time interval of sending Report group 2 (Valid values 0x01-0x7FFFFFFF). | 0x00 00 02 58 | 4 |
| 0x71 (113) | The time interval of sending Report group 3 (Valid values 0x01-0x7FFFFFFF). | 0x00 00 02 58 | 4 |
| 0xC8 (200) | Partner ID<br>(0= Aeon Labs Standard Product,<br>1= others).                | 0             | 1 |
| 0xFC (252) | Enable/disable Configuration Locked (0 =disable, 1 = enable).               | 0             | 1 |
| 0xFE (254) | Device Tag.                                                                 | 0             | 2 |
| 0xFF (255) | Reset configuration set up to default setting.                              | N/A           | 1 |

## Configuration Values for parameter 101-103:

|               | 7        | 6        | 5        | 4        | 3        | 2        | 1        | 0        |
|---------------|----------|----------|----------|----------|----------|----------|----------|----------|
| configuration | Reserved |          |          |          |          |          |          |          |
| Value 1(MSB)  |          |          |          |          |          |          |          |          |
| configuration | Reserved |          |          |          |          |          |          |          |
| Value 2       |          |          |          |          |          |          |          |          |
| configuration | Reserved |          |          |          |          |          |          |          |
| Value 3       |          |          |          |          |          |          |          |          |
| configuration | Reserved | Reserved | Reserved | Reserved | Auto     | Auto     | Auto     | Auto     |
| Value 4(LSB)  |          |          |          |          | send     | send     | send     | send     |
|               |          |          |          |          | Meter    | Meter    | Meter    | Meter    |
|               |          |          |          |          | REPORT   | REPOR    | REPORT   | REPOR    |
|               |          |          |          |          | (for     | T (for   | (for     | T (for   |
|               |          |          |          |          | kWh) at  | watt)    | current) | voltage  |
|               |          |          |          |          | the      | at the   | at the   | at the   |
|               |          |          |          |          | group    | group    | group    | group    |
|               |          |          |          |          | time     | time     | time     | time     |
|               |          |          |          |          | interval | interval | interval | interval |

# Example:

a. Automatically report Meter CC (Watts) to node "1" every 12 minutes

1. Enable sending Meter CC (Watts) automatically in report group 1

ZW\_SendData(0x70, 0x04, 0x65, 0x04, 0x00,0x00,0x00,0x04);

2. Set the interval of sending Meter CC (Watts) in report group 1

ZW\_SendData(0x70, 0x04, 0x6F, 0x04, 0x00,0x00,0x02,0xd0);